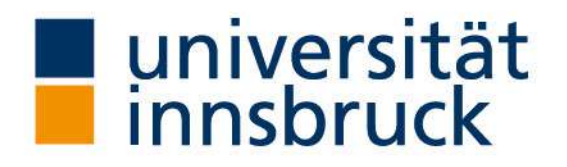

Dr. Elisabeth Rieder & Mag. Bettina Jeschke Büro der Behindertenbeauftragten Universität Innsbruck

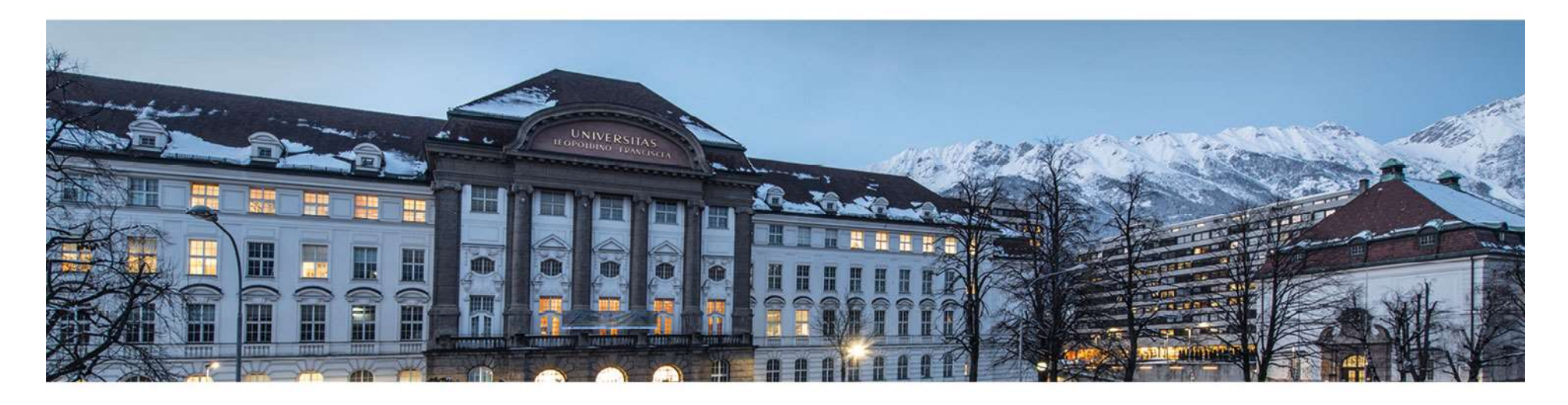

### Barrierefreie und inklusive Gestaltung von POWERPOINT-Dokumenten

Gegründet im Jahr 1669, ist die Universität Innsbruck heute mit mehr als 28.000 Studierenden und über 4.500 Mitarbeitenden die größte und wichtigste Forschungs- und Bildungseinrichtung in Westösterreich. Alle weiteren Informationen finden Sie im Internet unter: www.uibk.ac.at.

# Barrierefreie und inklusive Gestaltung von rierefreie und inklusive Gestaltung von<br>PowerPoint-Dokumenten - Generell

- Barrierefreie und inklusive Gestaltung von<br>
PowerPoint-Dokumenten − Generell<br>
o auf Kontraste achten Schriftfarbe und Papierfarbe muss individuell anpassbar<br>
sein<br>
o Rot-Grün-Kombinationen vermeiden sein
- o Rot-Grün-Kombinationen vermeiden
- o individuelle Bedürfnisse bzw. Erfordernisse der Studierenden berücksichtigen!
- o beim Ausdruck von Dokumenten auf große Schriftgröße bzw. vergrößerte Abbildungen achten: erfordern dann oftmals einen Ausdruck in A3!
- o auf Kontraste achten Schriftfarbe und Papierfarbe muss individuell anpassbar<br>sein<br>o Rot-Grün-Kombinationen vermeiden<br>o individuelle Bedürfnisse bzw. Erfordernisse der Studierenden berücksichtigen!<br>o beim Ausdruck von D auf Kontraste achten – Schriftfarbe und Papierfarbe muss individuell anpassbar<br>sein<br>Rot-Grün-Kombinationen vermeiden<br>individuelle Bedürfnisse bzw. Erfordernisse der Studierenden berücksichtigen!<br>beim Ausdruck von Dokumente Nummerieren Sie die Seiten durch z.B. Folie 1 von 3

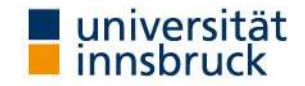

# Barrierefreie und inklusive Gestaltung von rierefreie und inklusive Gestaltung von<br>PowerPoint-Dokumenten - Schriften

### Schriftformatierung

- o keine Serifenschrift (wie Myriad, Tahoma, Times New Roman, …) verwenden
- o den Folienmaster verwenden
- o Hervorhebungen einzeln und nicht in Kombination mit mehreren Hervorhebungen anwenden
- o "kursiv" und "Schattierung" gänzlich vermeiden
- o keine mehrzeiligen Unterstreichungen

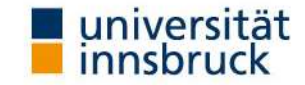

# Barrierefreie und inklusive Gestaltung von ierefreie und inklusive Gestaltung von<br>PowerPoint-Dokumenten - Absatz

### Absatzformatierung

- o Aufzählungen, Listen: Verwenden Sie die dafür vorgesehenen Buttons/Formatvorlagen mit einfachen Aufzählungszeichen (keine Sternchen oder andere Zeichen bzw. Sonderzeichen)
- o Linksbündig: Vermeiden Sie den Blocksatz, aufgrund größerer Lücken zwischen den Wörtern
- Abstände: Regeln Sie Abstände über Formatvorlagen; vermeiden Sie Leerzeichen oder Leerzeilen als Abstandhalter (Screen-Reader haben damit Probleme beim Vorlesen)

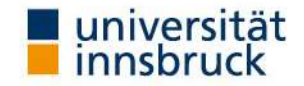

### Barrierefreie und inklusive Gestaltung von PowerPoint-Dokumenten

Bilder, Graphiken, Tabellen, etc.

- o Tabellen, Graphiken und Bilder: sind vollständig und ausführlich verbal zu beschreiben
- o Alternativtext hinzufügen: nur dies garantiert die Wiedergabe für stark sehbeeinträchtigte und blinde Studierende durch den Screen-Reader

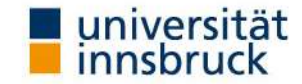

# Barrierefreie und inklusive Gestaltung von Barrierefreie und inklusive Gestaltung von<br>PowerPoint-Dokumenten - Alternativtexte

### Alternativtext

Markieren Sie das Objekt/die Graphik > rechte Maustaste > Größe und Position > Alternativtext

Der Alternativtext ist sinnvoll, wenn die Präsentation nicht nur gezeigt und vorgetragen wird, sondern auch als Lehrveranstaltungsunterlage über LFU:online bzw. OLAT zugänglich ist.

Der Alternativtext macht graphische Objekte für blinde und stark sehbeeinträchtigte Studierende mittels Screen-Reader "lesbar". Der Text beschreibt, was graphisch dargestellt ist. Bei Tabellen kann dieser Text durchaus ausführlich gestaltet sein, bei Fotos kann ein kurzer Hinweis bzw. eine kurze Bildbeschreibung genügen.

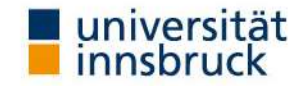

# Barrierefreie und inklusive Gestaltung von arrierefreie und inklusive Gestaltung von<br>PowerPoint-Dokumenten - Folienmaster

### Folienmaster

Die Verwendung vom Folienmaster erleichtert die Navigation im Dokument:

- dadurch werden gleichwertige Textelemente (alle Folien-Überschriften, alle Aufzählungen, …) absolut gleich formatiert und sind leicht identifizierbar.
- o Auf Basis vom Folienmaster werden in PDFs Tags und Lesezeichen erstellt.

Den Folienmaster finden Sie in Power-Point unter dem Menüpunkt "Ansicht" > Folienmaster.

Folienmaster der Leopold-Franzens-Universität Innsbruck finden Sie auf der Homepage des Büros für Öffentlichkeitsarbeit (www.uibk.ac.at/public-relations).

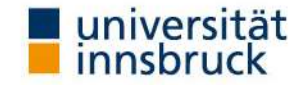

# Barrierefreie und inklusive Gestaltung von rierefreie und inklusive Gestaltung von<br>PowerPoint-Dokumenten - Layouts

### Layouts

Layouts sind im Folienmaster beinhaltet. Es handelt sich um vorgefertigte und vorgestaltete Folienvorlagen, die über Platzhalter für Überschriften, Texte, Bilder etc. verfügen.

- o Layout Administrator: Menüpunkt "Ansicht" > Folienmaster
- $\circ$  Layout Auswahl: Menüpunkt "Start" > Folien > Layout

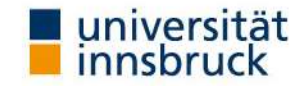

### Barrierefreie und inklusive Gestaltung von PowerPoint-Dokumenten

### Haben Sie noch Fragen? Wünsche? Anregungen? Sie erreichen uns hier: Haben Sie noch Fragen? Wünsc<br>Sie erreichen uns l<br>Büro der Behindertenbeauftragten:<br>Telefon: 0512 507 8887<br>Email: <u>behindertenbeauftragte@uibk.ac.at</u><br>Homepage: <u>https://www.uibk.ac.at/behindertenbea</u><br>ULB - Abteilung für dig

Büro der Behindertenbeauftragten:

Telefon: 0512 507 8887

Email: behindertenbeauftragte@uibk.ac.at

Homepage: https://www.uibk.ac.at/behindertenbeauftragte/

Herrn Mag. Thomas Krismer

Email: thomas.krismer@uibk.ac.at oder 0512 507 25403

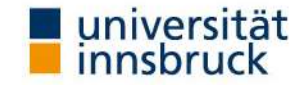

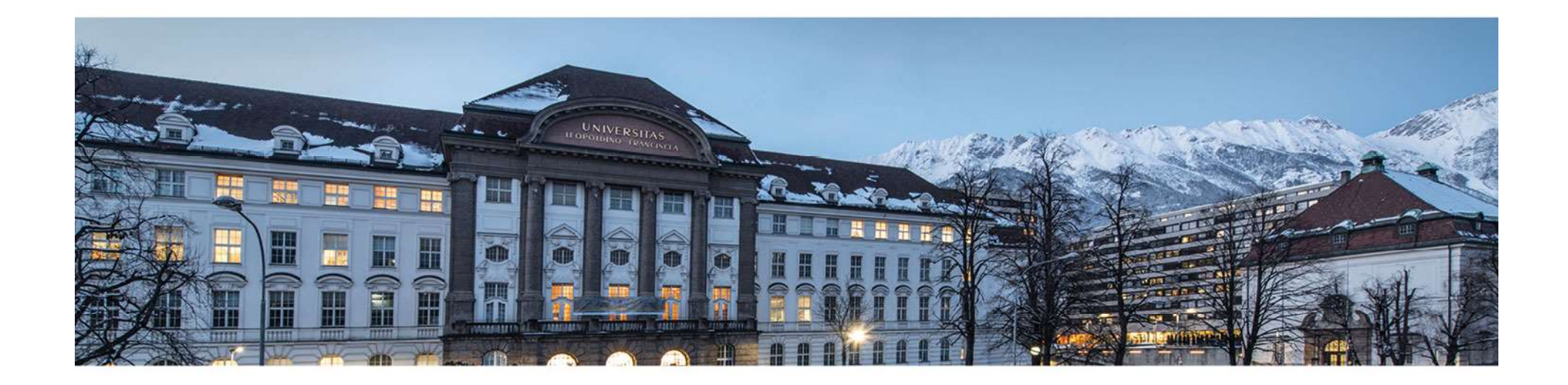

www.uibk.ac.at